## **TUTORIAL PARA SOLICITAÇÃO DE BENEFÍCIOS**

Na tela inicial do portal da advocacia, escolha o tipo de "**Benefícios**" nas opções do menu à esquerda da tela.

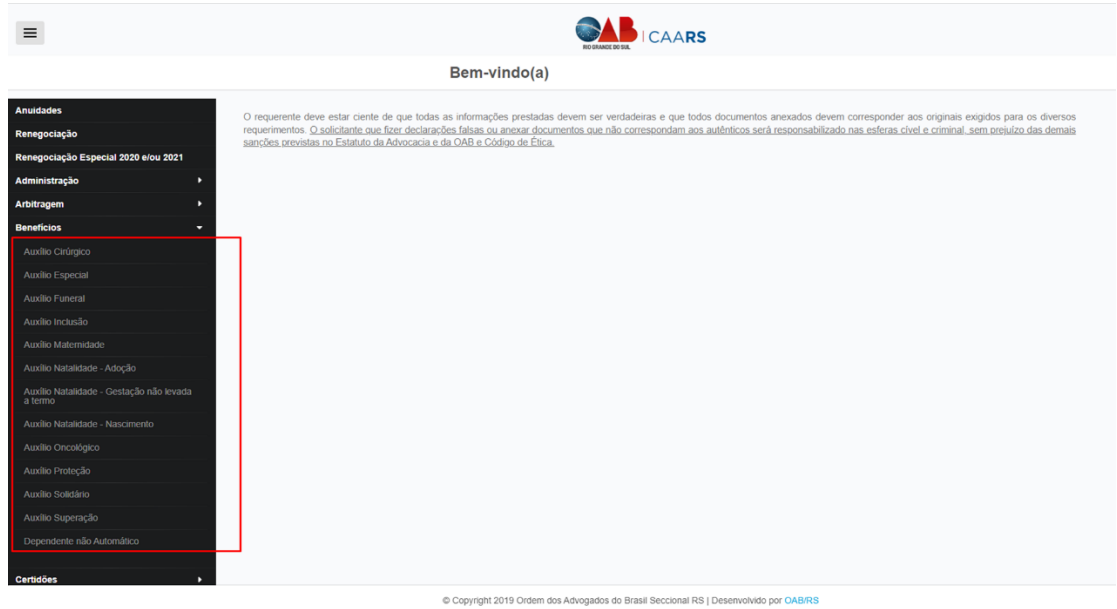

## Preencha o formulário,

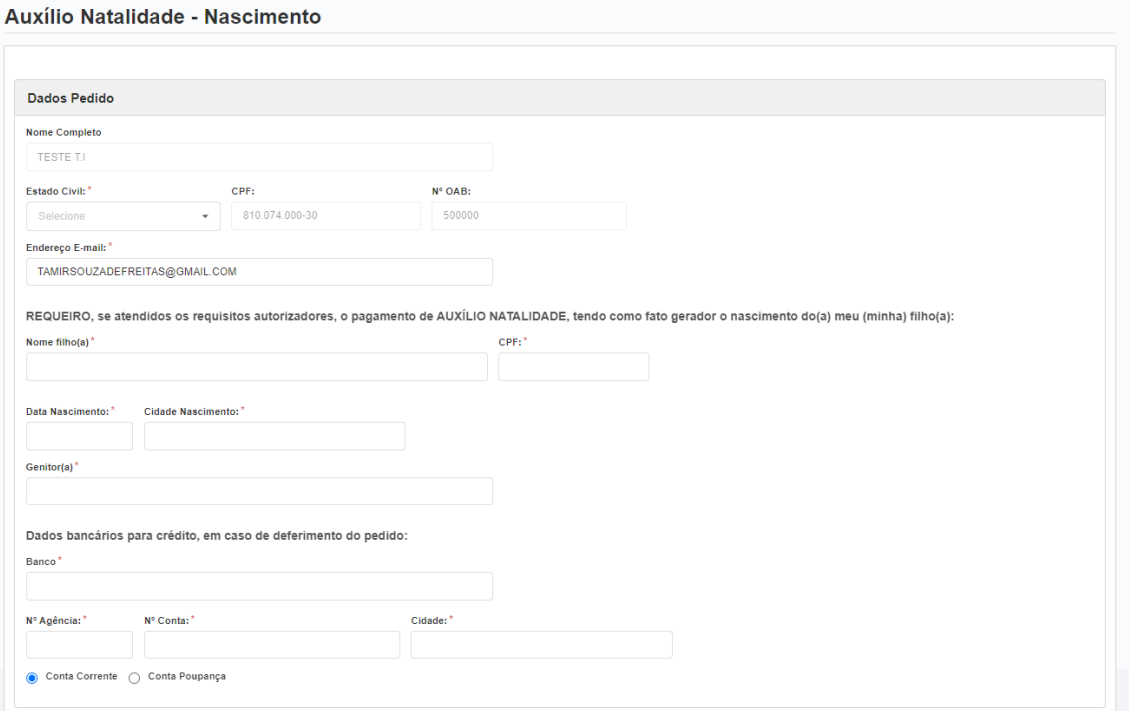

e inclua os documentos obrigatórios (dependendo do auxílio os documentos obrigatórios poderão ser diferentes da ilustração)

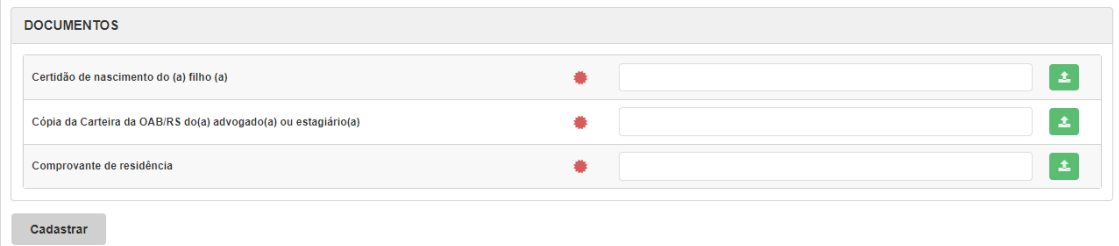

## E clique em CADASTRAR.

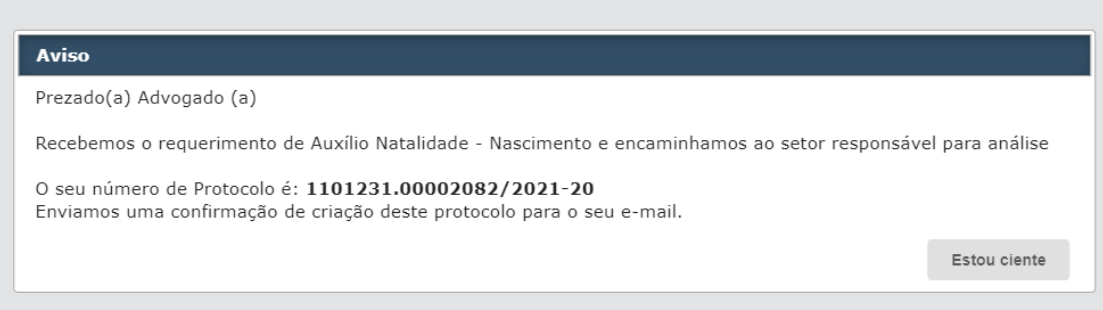

## **Solicitação Realizada com sucesso!**